## **How to Drill Down on Setup Panel**

A user can set up panel to be drilled down once shown in the dashboard. The following steps can be a guide how to do so:

1. Create two panels, one is the **main panel (Master)** that will be displayed on the dashboard and the other one is the panel to be **drilled down (Subpanel)**. Take note that the panels that can only be selected from Drill Down field are panels whose Class is **Subpanel**. **Grid** 

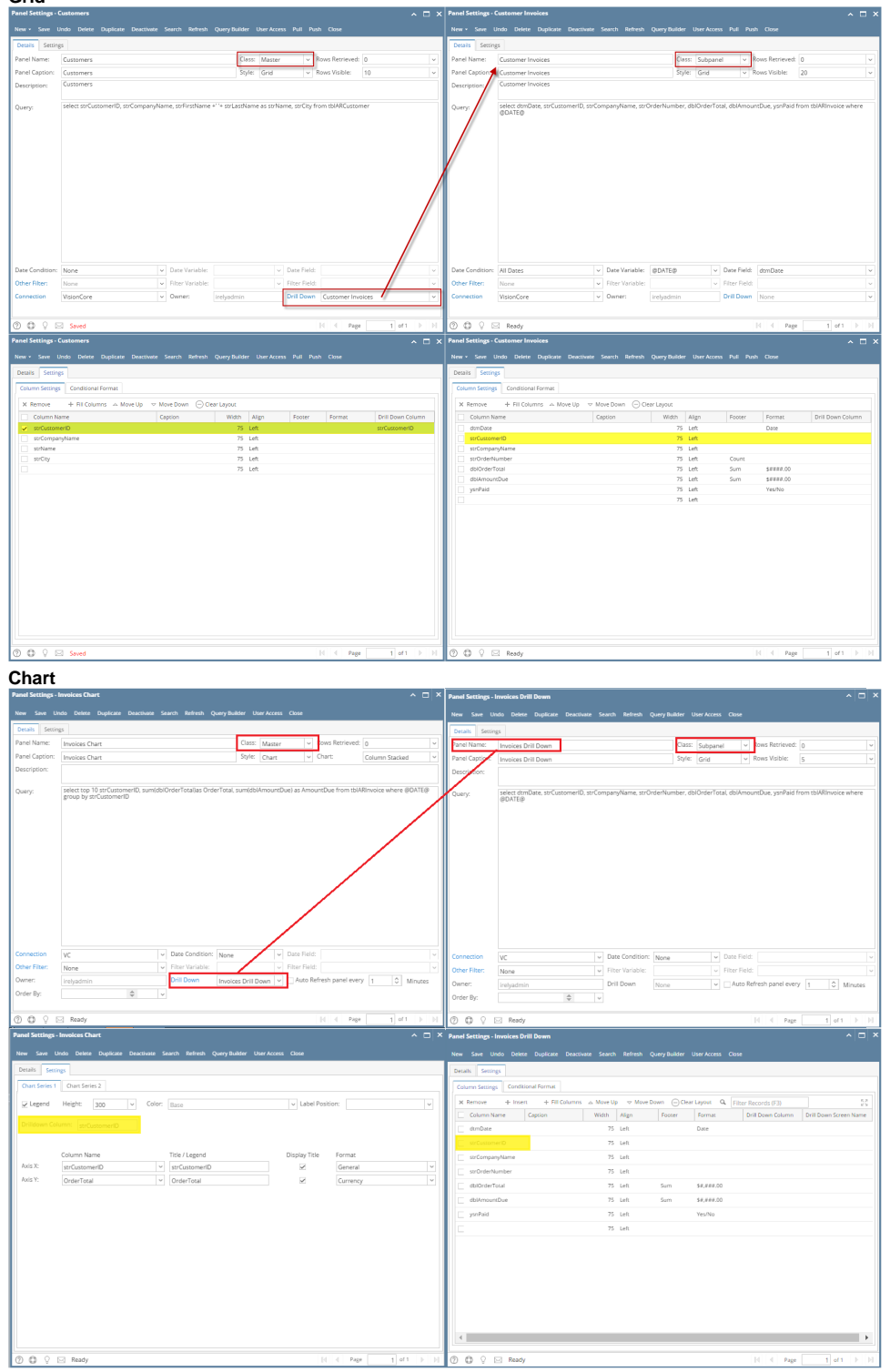

- 2. Make sure that the second panel is selected on the **Drill Down field** and the same field is selected on the **Drill Down Column field** of the first panel like what is shown in the above screenshot.
- 3. Once the first panel is placed on the dashboard, double click on the grid record to drill down the second panel. **Grid**

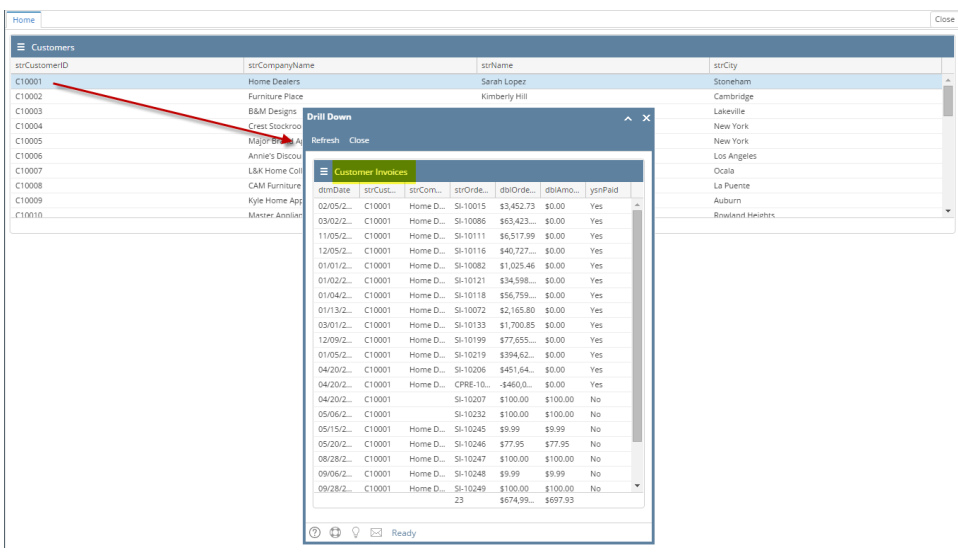

## **Chart**

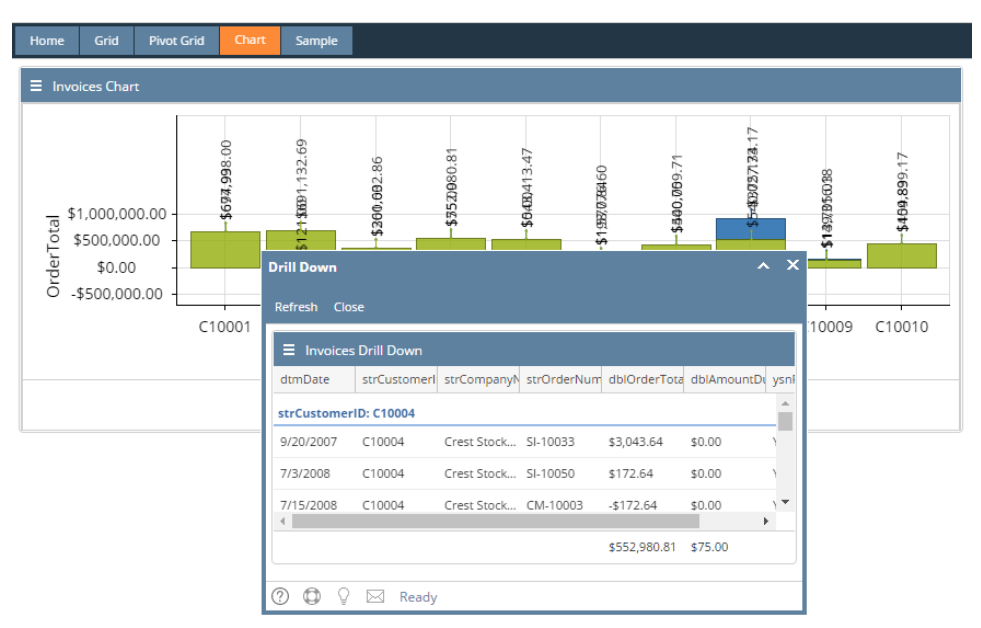

Date Condition set on the parent panel (Customers) will be inherited by the child/drilled down panel (Customer Invoices). Δ